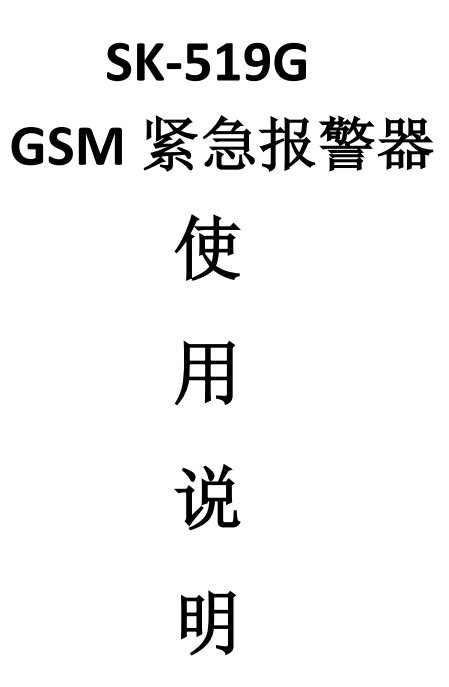

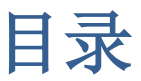

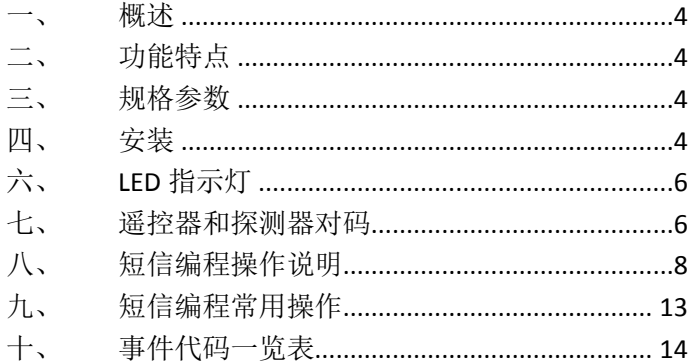

## <span id="page-3-0"></span>一、 概述:

SK-519GGSM 紧急报警器,采用微功耗芯片与先进的节电 技术及数字化信号处理技术相结合,具有良好的抗干扰防误 报特性,安装简便,性能稳定。也可配合接警中心进行组网 使用,适用于火车站、校园、医院、大型商业街等公共场所, 应对突发事件一键式报警。

# <span id="page-3-1"></span>功能特点:

- 三个按钮,分别为对应可自行定义三种警情(急救、火 警、SOS 求助)
- 通过 GSM/GPRS 无线网组网,可上报多组接警中心
- 可接一路联动输出接口,可外接警号、警灯等设备
- ◆ 可接一路有线防区(受遥控布撤防控制)
- ◆ 可学习 16 组无线遥控器和 8 组无线探测器对码
- ◆ 联动输出时间可选, 跳线设置分为 3 档 S2 档 60 秒、S3 档 120 秒、S4 档 240 秒
- ◆ 后备电池: 镍氢电池芯组 DC9.6V/1000mA

# <span id="page-3-2"></span>三、 规格参数:

- 交流电源: AC220V 50Hz
- 工作电流: 待机时≦30mA、报警时≦690mA
- 各用电源: DC9  $6V/1000mA$
- 无线频率: 850/900/1800/1900MHz

# <span id="page-3-3"></span>四、 安装:

安装位置应选在靠外墙或空旷的地方,安装应避免安装点 附近有加热与制冷用管道出口或其它调温设备,同时,确保 附近没有其它发射器、调节器等其它装置,防止产生强的电 磁干扰信号,影响发射器与报警主机的通信过程。

# 五、 主机开机及初始化操作:

一、上电初始化:按住主机的【对码】键,再同时上电开机,主机 自动进入初始化状态,当主机发出两个 4 声提示音后,进入工作状态, 表示初始化成功。主机初始化完成后,用户编号被设置为: 0519. 密码 被设置为 1234。

二、正常的开机: 主机直接上电, 蜂鸣器响"嘀-嘀-嘀-嘀-"四声后 5 个 GSM 信号指示灯全亮 2 秒后熄灭。之后从左到右的 5 个 LED 指示灯 轮番亮灭 5 秒等待 GSM 模块初始化,当 GSM 模块正常工作后,5 个 LED 指示灯用来表示 GSM 模块的信号强度,主机正常工作。

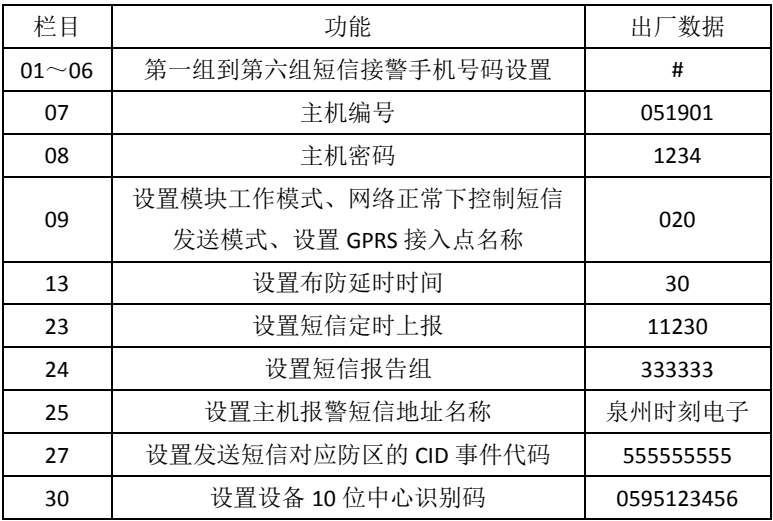

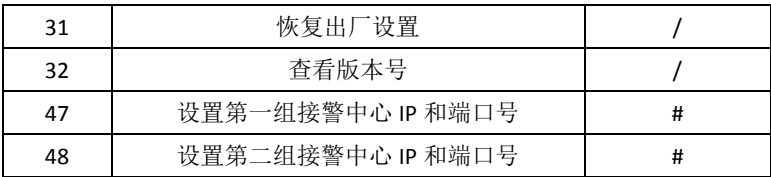

# <span id="page-5-0"></span>六、 **LED** 指示灯:

运行指示灯(电源): 外部电源正常时常亮; 外部电源断电时常灭; 电 池低压时闪烁。

- 报警指示灯:1、报警时快闪烁;
	- 2、短信发送过程报警灯快闪(比报警闪烁快一倍速度), 短信发送完毕恢复用来的指示状态。
	- 3、非报警状态,主机布防时灯亮,撤防时灯灭。
- 信号指示灯:1、GSM 模块故障时信号灯常灭。
	- 2、GSM 模块信号正常(GPRS 故障或无设置)信号灯亮 1 秒灭 4 秒。
	- 3、GSM 模块的 GPRS 通信正常信号灯快闪。

# <span id="page-5-1"></span>七、 遥控器和探测器对码:

1、对码操作:

连续按主机主板上的【初始化】键保持大于 5 秒钟, 主机"嘀-" 一声提示进入对码状态,这时主机的 GSM 模块的信号指示灯 LED1----LED5 切换到当前的对码序号显示状态,例如:0 0001 表示 对码学习的指向序号:01(对码序号详见列表 1)再次按主机的【初 始化】键蜂鸣器"嘀-"一声提示表示主机进入序号为 01 的代码学 习状态,按发射器使得发送无线信号,主机接收到无线信号,发出

"嘀-"一声提示表明学习成功,如果主机发出"嘀-嘀-"两声表 明该发射器的编码已经写入主机,此时不必退出学习状态可继续学 习对码不同的发射器,直到"嘀-"一声学习成功(遇到相同的码 还是"嘀-嘀-"两声),可通过按动主机面板的【急救】键(无线 对码的序号"+1"选择键)来选择所要对码的序号,选择好序号后, 再按主机的【初始化】键继续下一个无线发射器的学习对码。提前 终止学习对码,请按一下面板的【SOS】键(否则离最后一次操作 1 分钟后自动退出), 主机发出四声"嘀-嘀-嘀-嘀-"表示对码学习 结束。

2、对码删除:

在主机进入序号设置状态下,可选择删除某一序号的对码信息 或者删除全部 24 个对码信息。

- 1)、选择删除当前序号的对码信息。在主机进入序号设置状态下, 通过操作面板上的【急救】键(序号"+"键)来选择用户所 需要的删除的对码序号,例如删除对码"3"(LED 显示 00011, 表示当前主机在第 3 个对码地址位置),再按住【火警】键, 当主机蜂鸣器发出 4 声提示后,表示当前序号"3"的对码信 息已经删除。
- 2)、选择删除全部 24 个对码信息。在主机进入序号设置状态下, 同时按住"火警键"和"急救键"并且保持 5 秒以上, 当主机 蜂鸣器发出 8 声提示后,则表示删除全部 24 个无线对码信息 3、对码退出:

a、在序号设置状态下,用户按【SOS】键,主机立即退出无线 对码状态。

b、在序号设置状态下,连续 60 秒无任何操作即自动退出无线 对码操作。

# <span id="page-7-0"></span>八、 短信编程操作说明

用户可直接发送短信对设备进行编程。本节介绍格式所涉及的其中"编 号、密码、栏目、编程"为编程格式的固定符码。

## 短信编程统一格式:

编程固定格式: 编号0519密码1234栏目01编程123456

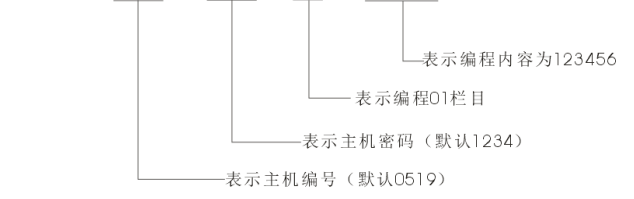

## 短信回复统一格式:

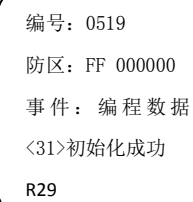

注解: 编号 "0519"为报警主机编号, "防区 FF 000000"表 示编程代码,"事件编程数据<31>初始化成功"表示事件内容, R29 表示主机 GSM 信号强度(信号值最好为 33, 数值越小信 号越弱)

## 短信报警上报统一格式:

编号:0519 防区:02 111001 事件:火警 泉州时刻电子 R29 注解: 编号"0519"为报警主机编号; "防区 02 111001"表示 报警代码 02, CID 事件代码 1110, 组号 01; "事件火警"表示 事件内容: R29 表示主机 GSM 信号强度(信号值最好为 33, 数值越小信号越弱)。"泉州时刻电子"表示主机安装所在地址

#### 栏目 01~06: 短信接警手机号码设置

(1)、添加短信接警手机号码

- 功 能: 总共可设置 6 组接警手机号码, 对应栏目 01-06, 最多可设 置 16 位。
- 应用举例:假设第 1 组手机号码 13800000000。则编辑短信:"编号 0519 密码 1234 栏目 01 编程 13800000000"发送至主机,待收到 回复短信格式"编号 0519 防区:FF 00000 事件:编程 数据 <01>13800000000R31"表示编程成功。
	- (2)、删除短信接警手机号码

功 能: 当编程内容为"#"表示删除短信接警手机号码

- 应用举例:假设删除第 3 组手机号码。则编辑短信"编号 0519 密码 1234 栏目 03 编程#"发送至主机,待收到回复短信:"编程数据 <03> #"表示删除成功。
- 栏目 **07**:设置主机编号
- 功 能: 使用接警中心的主机必须设定的 4 位主机编号及 2 位组号。
- 应用举例:设置主机编号为 000101。则编辑短信:"编号 0519 密码 1234 栏目 07 编程 000101"发送至主机,待收到回复短信格式"编 程数据<07>000101",表示编程成功。
- 栏目 **08**:设置主机密码
- 功能:用于修改和存储主机密码
- 应用举例:假设新密码:0000,则编辑短信:"编号 0519 密码 1234 栏目 08 编程 0000"发送至主机,待收到回复短信:"编程数据 <08>0000"表示密码修改成功。
- 栏目 **09**:设置模块工作模式、网络正常下控制短信发送模式、设置 **GPRS** 接入点名称
- 功能 **1**:第 1 位设置模块工作模式;

定义:代码"1"表示启用 GPRS 工作模式;

代码"0"表示关闭 GPRS 工作模式;

- 功能 **2**:第 2 位开通 GPRS 网络正常下控制短信发送模式;
- 定义:代码"0"表示报警信息和非报警信息均不短信上报; 代码"1"表示报警信息短信上报、非报警信息不短信上报; 代码"2"表示报警信息和非报警信息均短信上报。
	- 注:当网络故障后,报警信息和非报警信息均会自动切换为短信上报
- 功能 **3**:第 3 位设置 GPRS 接入点名称
- 定义:代码"0"表示 CMNET;
	- 代码"1"表示 uninet;
	- 代码"2"表示 uniwap。
- 应用举例: 假设启用 GPRS 工作模式: 开通网络正常时报警信息短信上 报、非报警信息不短信上报;GPRS 接入点为 uninet。则编辑短 信: "编号 0519 密码 1234 栏目 09 编程 111"发送至主机, 待 收到回复短信: "编程数据<09>111"表示编程成功。
- 栏目 **13**:设置布防延时时间
- 功能: 设置主机布防延时时间,可设置 2 位数
- 定义:设置 2 位数,单位为秒,用于探测器的布防延时。当主机布 防操作后, 需经过一段预先设置的延时时间后(出厂默认 **30** 秒),进入警戒状态。此时触发探测器主机才会报警上报。 在布防延时时间内,探测器触发不报警。
- 应用举例: 假设布防需要延时 30 秒后, 则编辑短信: "编号 0519 密码 1234 栏目 13 编程 30"发送至主机, 待收到回复短信: "编 程数据<13>30"表示编程成功。
- 栏目 **23**:设置短信定时上报
- 功能: 设置 GSM 模式短信定时自检时间,可设置 5 位数。

定义:第一位设置天数,其中"0"表示每天,"1"表示间隔一天 即每两天上报,"2"表示间隔两天上报 ……; 第二、三位表示小时; 第四、五位表示分钟。

注: 设置#为关闭定时自检上报功能

- 应用举例: 假设每天 12: 30 定时上报主机自检信息, 则编辑短信: "编 号 0519 密码 1234 栏目 23 编程 01230"发送至主机,待收到 回复短信:"编程数据<23>01230"表示编程成功。
- 栏目 24: 设置短信报告组
- 功能:设置每组手机号码短信上报信息,1-6 位分别对应 1-6 组手机号码。
- 定义: 代码"0"表示报警信息和非报警信息均不短信上报; 代码"1"表示非报警信息短信上报、报警信息不短信上报; 代码"2"表示报警信息短信不上报、非报警信息短信上报; 代码"3"表示报警信息和非报警信息均短信上报。
- 应用举例:假设报警信息和非报警信息均要上报第 1、2、5、 6 组号码、不上报第 3、4 组号码。则编辑短信:"编号 0519 密码 1234 栏目 24 编程 330033"发送至主机,待收到回复 短信:"编程数据<24>330033"表示编程成功。
- 栏目 **25**:设置主机报警短信地址名称
- 功能: 用户主机安装点地址名称,最多支持 20 个汉字。
- 应用举例:假设安装点地址为翠苑园二区,则编辑短信:"编号 0519 密 码 1234 栏目 25 编程翠苑园二区"发送至主机,待收到回复 短信:"编程数据<25>翠苑园二区"表示编程成功。
- 栏目 **27**:设置发送短信对应防区的 **CID** 事件代码
- 功能:报警时发送短信时对应防区的事件代码。前 8 位对应无线 1-8,第 9 位为有线。
- 定义:编码 0----该防区设为家庭求救报警事件代码为 100
	- 编码 1----该防区设为火警报警事件代码为 110
	- 编码 2----该防区设为烟感报警事件代码为 111
	- 编码 3----该防区设为紧急报警事件代码为 120
	- 编码 4----该防区设为抢劫报警事件代码为 121
	- 编码 5----该防区设为盗警报警事件代码为 130
	- 编码 6----该防区设为周界报警事件代码为 131
	- 编码 7----该防区设为水浸报警事件代码为 154
	- 编码 8----该防区设为火警手动报警事件代码为 115

编码 9----该防区设为**探头被拆**报警事件代码为 144

应用举例:假设短信息的事件代码为 111111119 表示无线 1-8 防区设为 火警报警,有线防区设为探头被拆报警,则编辑短信:"编 号 0519 密码 1234 栏目 27 编程 111111119"发送至主机, 待收到回复短信:"编程数据<27>111111119"表示编程成功。

### 栏目 **30**:设置设备 **10** 位中心识别码

- 功能: 用户使用的接警中心无固定 IP 时,如需使用网络传输警情 可选由本公司免费提供的数据转发服务器(云服务器)进行 报警信息转发,此时需设置4位中心区号(中心所在地区号, 如泉州地区的区号为 0595),2 位中心组号(由客户提出申 请,公司审核后发放),4 位接入密码(用户与公司协商后进 行设置)。
- 应用举例: 假设公司所在地电话号码区号为 0595, 提供的两位中心组 号为 01, 4 位接入面膜为 1234, 则编辑短信: "编号 0519 密码 1234 栏目 30 编程 0595011234"发送至主机,待收到 回复短信:"编程数据<30>0595011234"表示编程成功。

## 栏目 **31**:恢复出厂设置

- 功能:把主机的编程数据恢复到出厂时的数据,遥控器及无线探测 器对码数据仍保持。
- 应用举例: 编辑短信: "编号 0519 密码 1234 栏目 31 初始化"发送至主 机,待收到回复短信: "编程数据<31>初始化成功"表示编 程成功。
- 栏目 **32**:查看版本号
- 功能:用户可自行查询主机的版本号。
- 应用举例:编辑短信:"编号 0519 密码 1234 栏目 32 查询"发送至主机, 待收到回复短信:"编程数据<32>15090210"表示编程成功。

### 栏目 **47**:设置第一组接警中心 **IP** 和端口号。

- 功能: 存储第一组接警中心 IP 和端口号数据的列表。
- 应用举例: 假设 IP 地址为: 220.162.13.123, 端口号:6868, 则编辑短信: "编号 0519 密码 1234 栏目 30 编程 2201620131236868"发 送 至 主 机, 待 收 到 回 复 短 信 : " 编 程 数 据 <47>2201620131236868"表示编程成功。
- 注: IP 地址由 4 个 3 位数字组成, 如不足 3 位数的需要在前面补 "0"。 若 IP 设置成功, 09 栏会自动开通'网络上报'方式, 47 栏编程回 复中有体现【09】1XX,若 IP 无效,则体现【09】0XX。

## 栏目 **48**:设置第二组接警中心 **IP** 和端口号。

功能: 存储第二组接警中心 IP 和端口号数据的列表。

## <span id="page-12-0"></span>九、 短信编程常用操作

- 1、初始化短信编程:"编号 0519 密码 1234 栏目 31 初始化"
- 2、短信布防操作:"编号 0519 密码 1234 栏目 00 布防"
- 3、短信撤防操作:"编号 0519 密码 1234 栏目 00 撤防"
- 4、短信查询栏目 01 格式:"编号 0519 密码 1234 栏目 01 查询"

5、短信总查询各栏目格式:"编号 0519 密码 1234 栏目 00 总查询"

# <span id="page-13-0"></span>十、 事件代码一览表

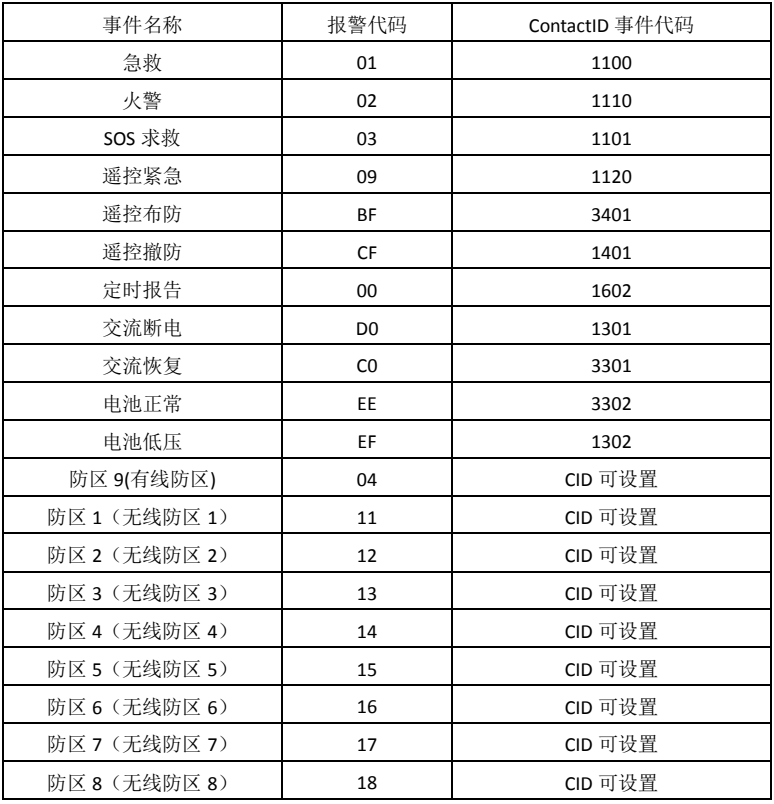

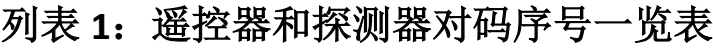

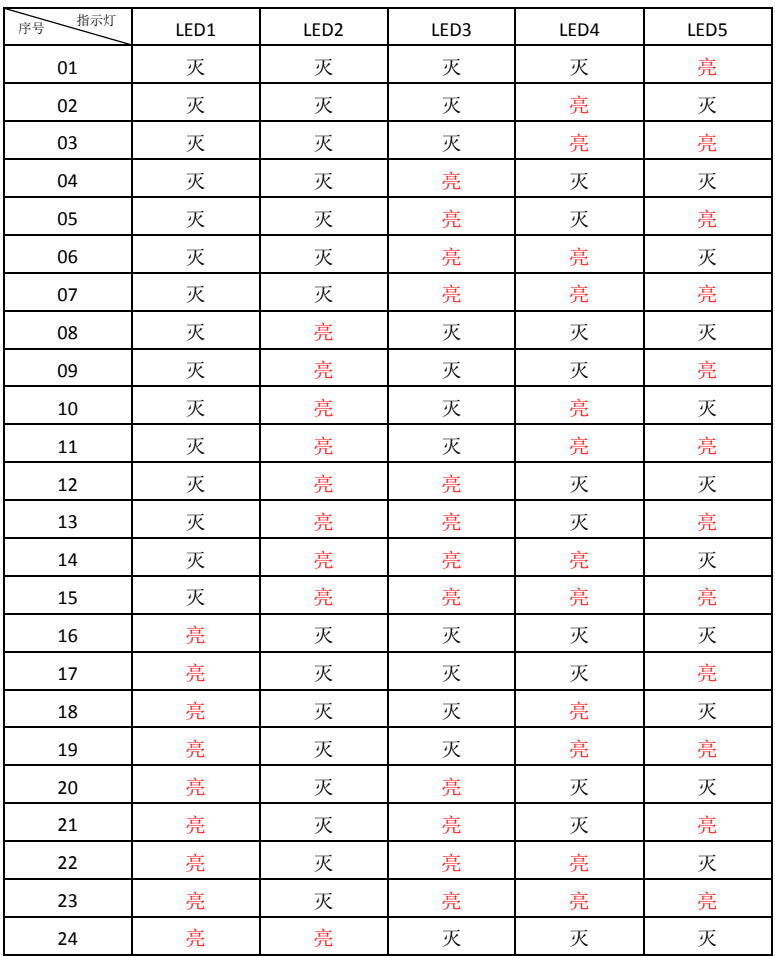